## 技術ノート KGTN 2016052002

## 現 象

[GGH4.X] Windows クライアントをインストールしたが,どうやって起動すれば良いのか?

## 説 明

スタートメニュー → GraphOn GO-Global 4 → GO-Global を選択することで Windows クライアント を起動す ることが出来ます.

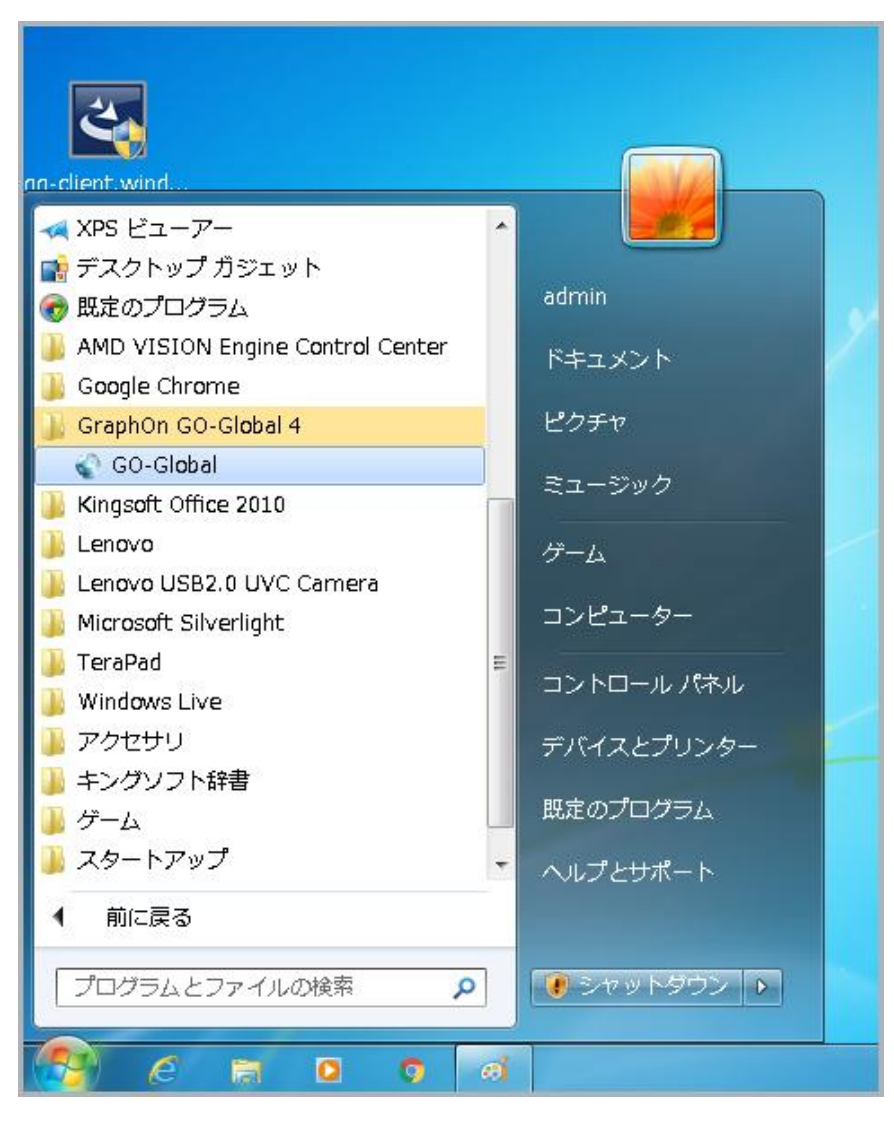

Last reviewed: May 20, 2016 Status: DRAFT Ref: NONE Copyright © 2016 kitASP Corporation